### Central Online DQM Shift Tutorial pM

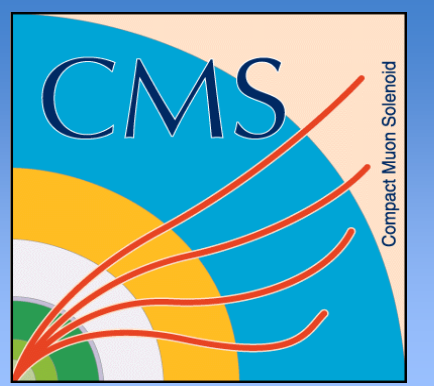

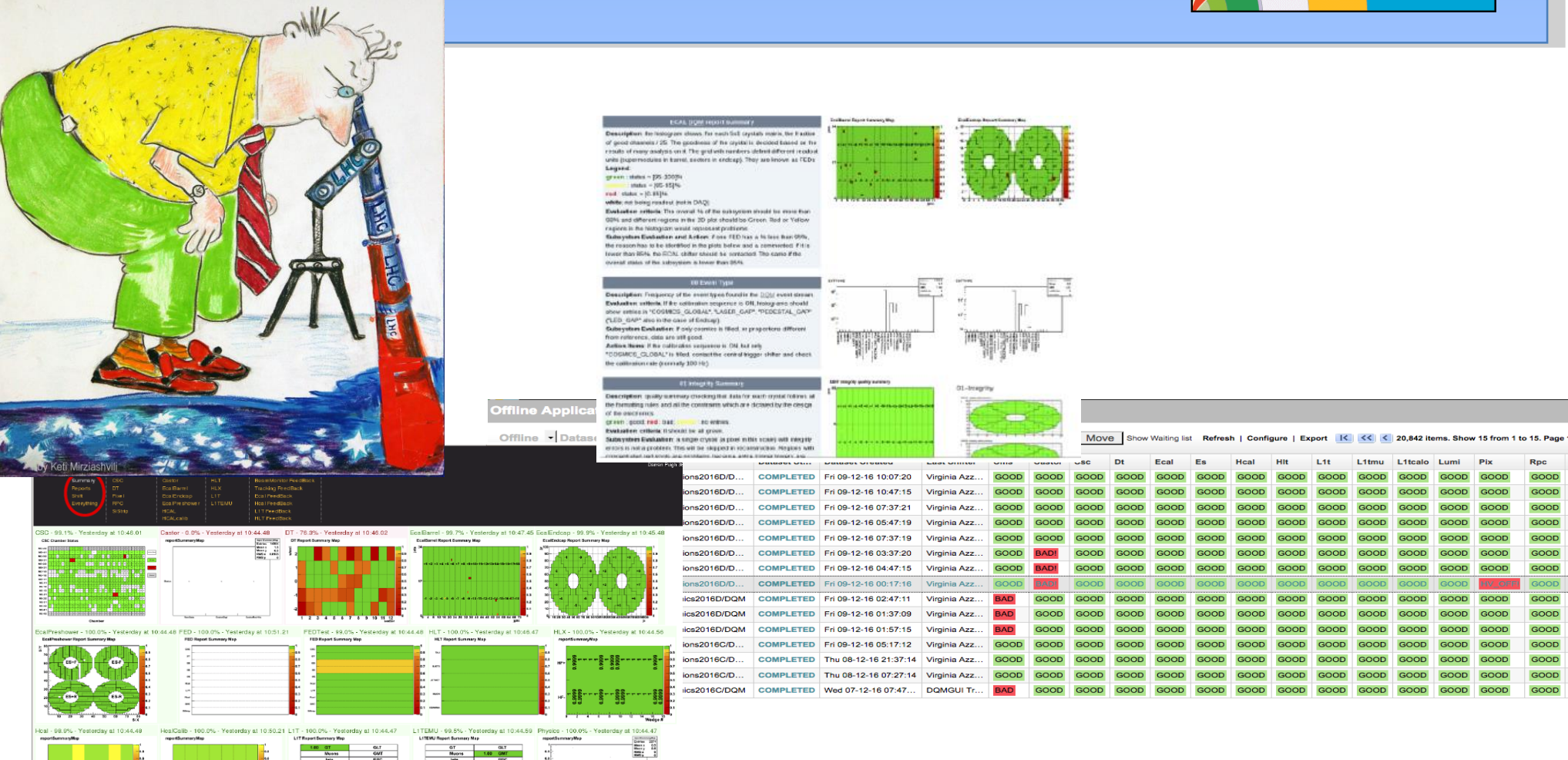

June 2017, CMS DQM group

Montres 140 0041<br>
Montre 140 0042<br>
Montres CSCT+5<br>
Montres Concil<br>
Montres 1719<br>
Montres 1719<br>
Montres 1719<br>
Montres 1719<br>
Montres 1819

 $\mathbf{E}$ 

EPC<br>CSCTP<br>DTTPG<br>DTTF<br>DTTF<br>HCAL

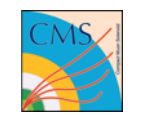

# **Outline**

- **Part 1: Overview of the DQM system at P5**
- **Part 2: Your tasks as a DQM shifter**
- **Part 3: DQM Shift tools**
	- *Main tools:*
		- DOM TWiki instruction
		- E-log
		- DQM GUI
		- **Run Registry**
		- $\blacksquare$  DQM<sup>2</sup>
	- *Other useful tools:* WBM, CMS-online, F3Mon, and more...
- **Part 4: Summary & Documentation**

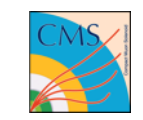

### **Part 1: Overview of the DQM system at P5**

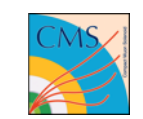

# **DQM system used in CMS**

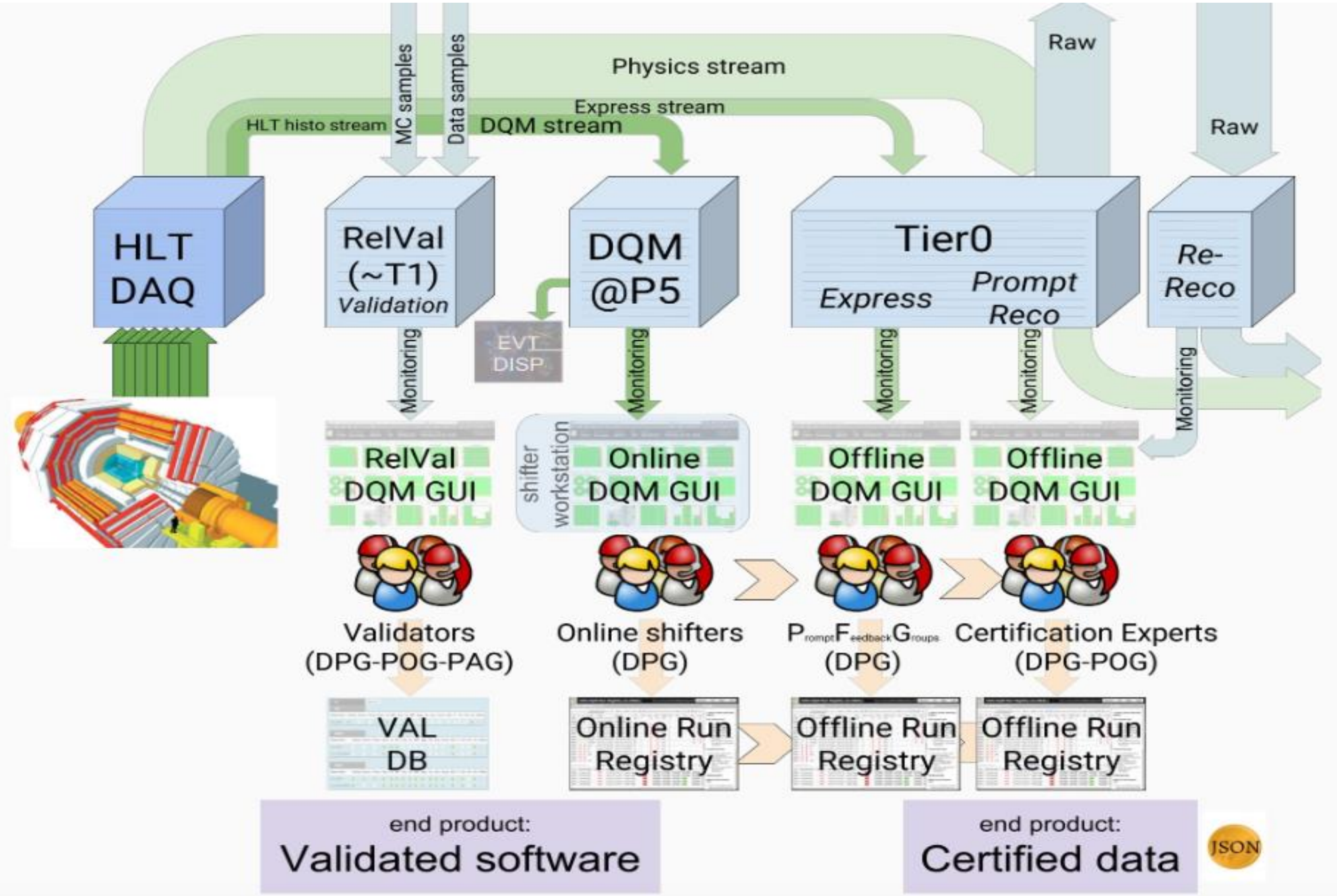

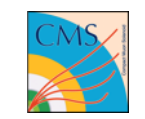

# **DQM system at P5**

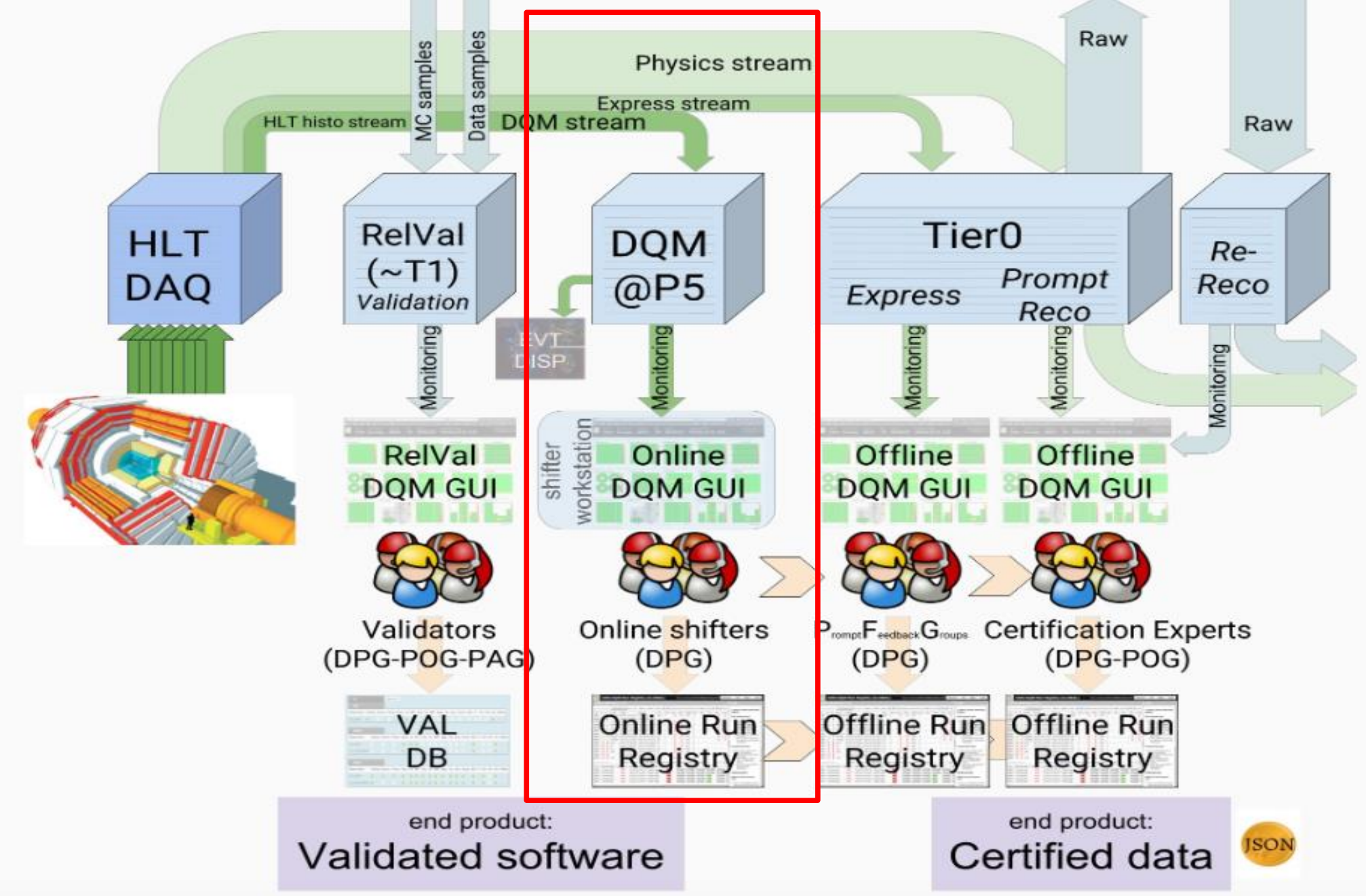

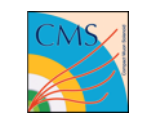

# **DQM system at P5**

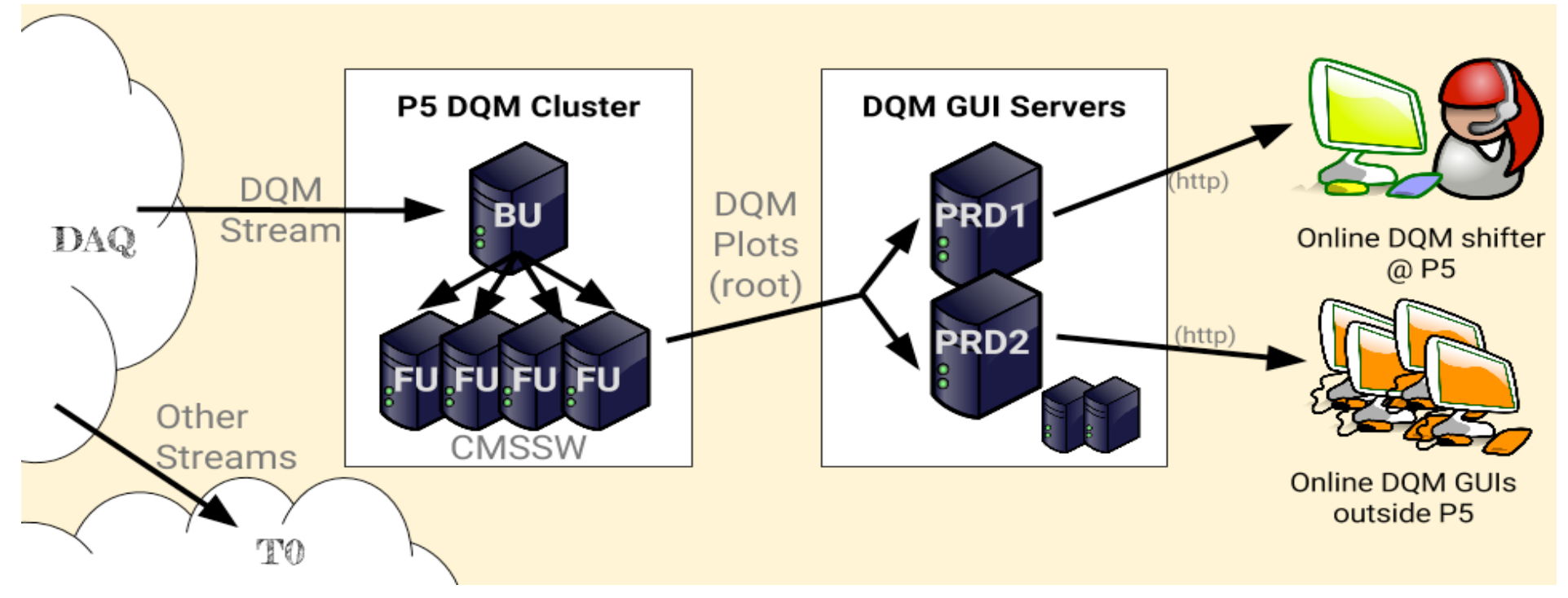

- The DAQ system delivers a dedicated data stream, the DQM Stream, to the BU (Builder Unit) of the DQM cluster. The DQM Stream contains 8% of the normal Physics Stream.
- The FUs (Filter Units) on the DQM cluster run CMSSW on the data and create ROOT plots.
- The plots are sent to the DQM GUI servers where they are archived and served to the shifter and the general public via the DQM GUI website.

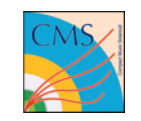

# **Part 2: Your tasks as a DQM shifter**

- Context
- Goals
- Basic "to do" list
	- DQM workflow
	- DQM TWiki instruction
	- **Step by Step**
	- In case of problems

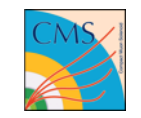

# **Context: Where?**

 Online DQM shifts take place at the CMS Control Room at Point 5 blg. 3578 of the LHC in Cessy, France

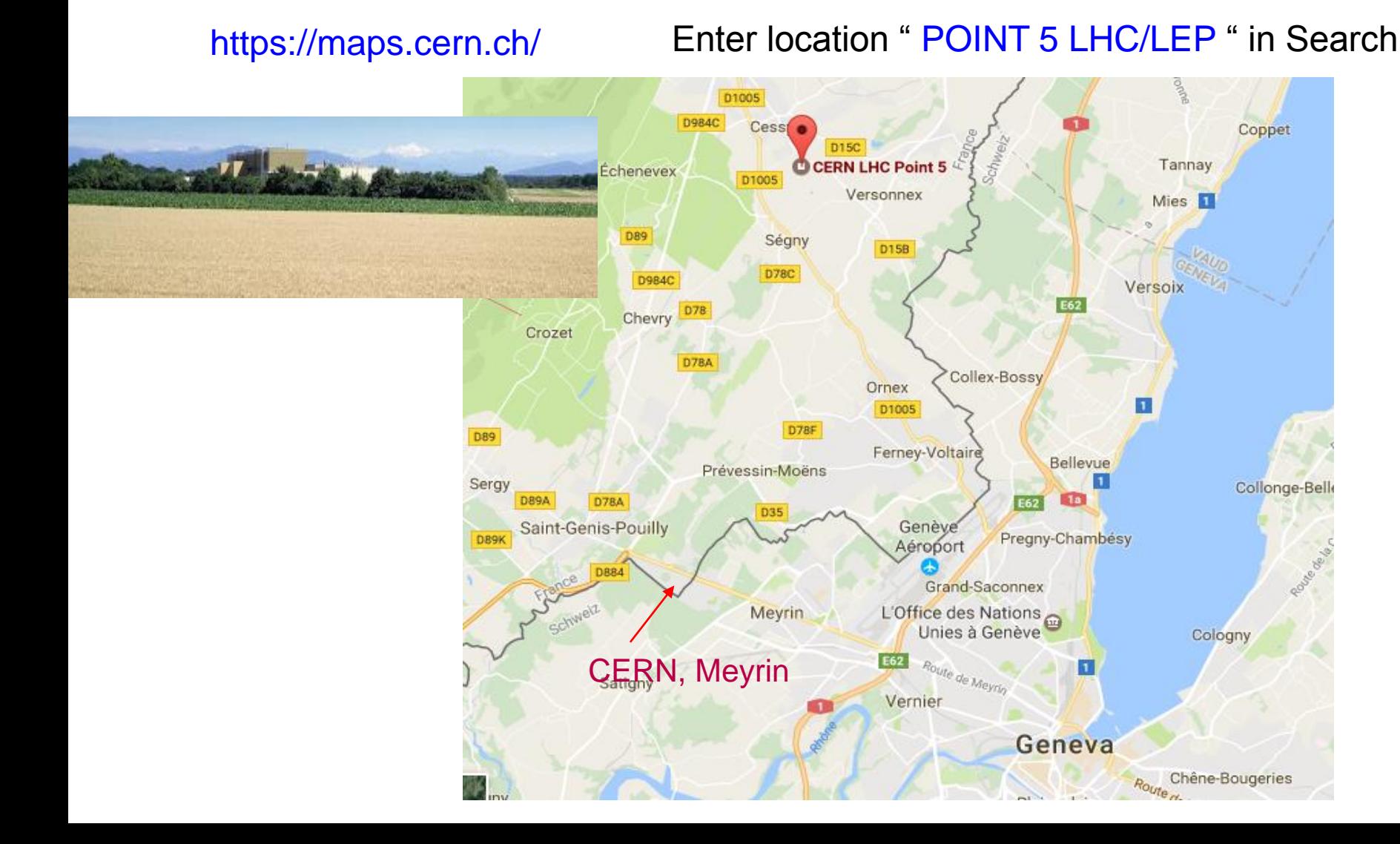

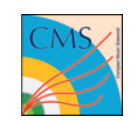

### **Context: shifts at P5**

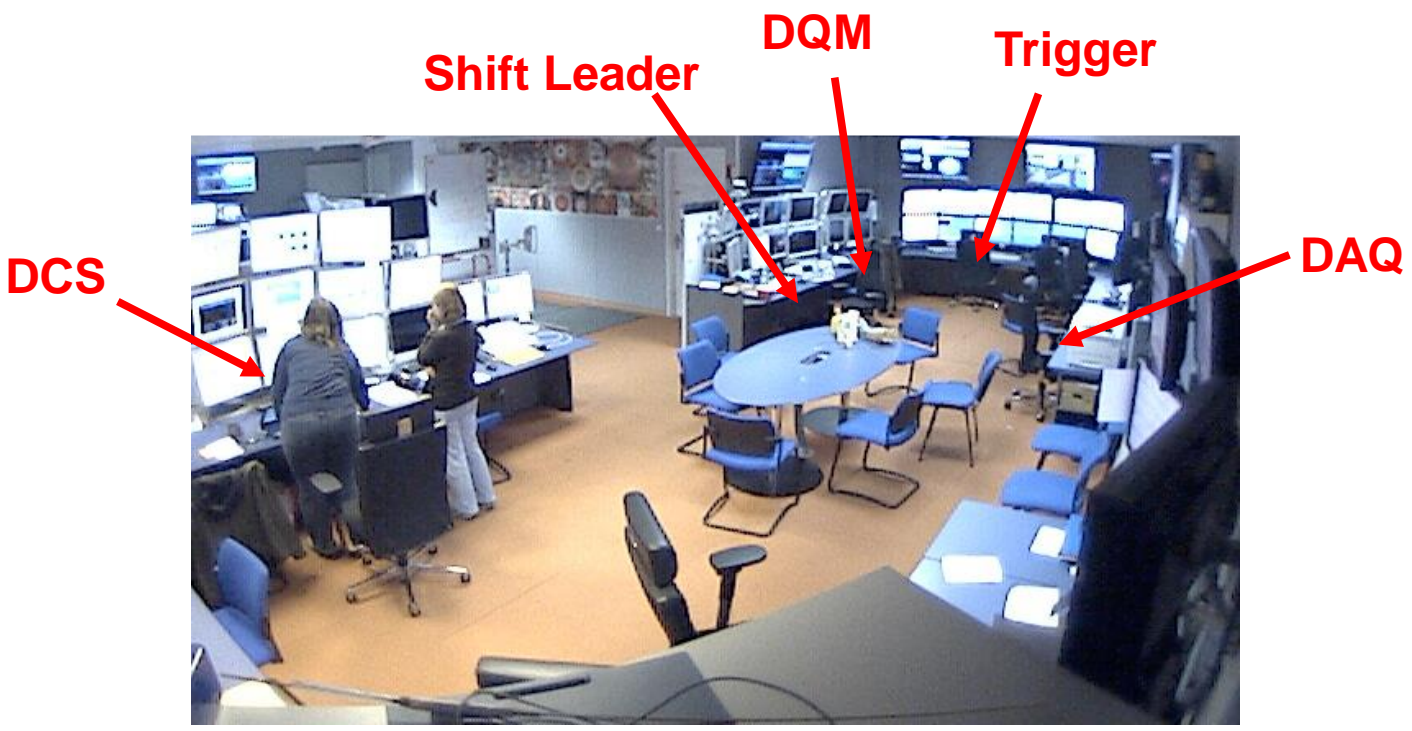

P5 Control room

- Three 8 hour shifts: 07-15, 15-23, 23-07h
- Five Central Shift Crew at P5:
	- Shift Leader (SL): manages operations inline with daily plan, monitors data taking, communicates with LHC, safety
	- Technical (DCS): ---slow control, access, safety
	- DAQ: ---------control, monitor & troubleshoot data taking (acquisition)
	- Trigger: -------monitoring of the L1 trigger
	- DQM: ------- monitoring of data quality

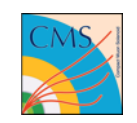

## **Goal**

- Maximize the best Quality Data for physics analysis.
- *Spot problems as soon as possible by inspecting data quality while the data is being collected. Take appropriate actions to minimize recording data with poor quality.*

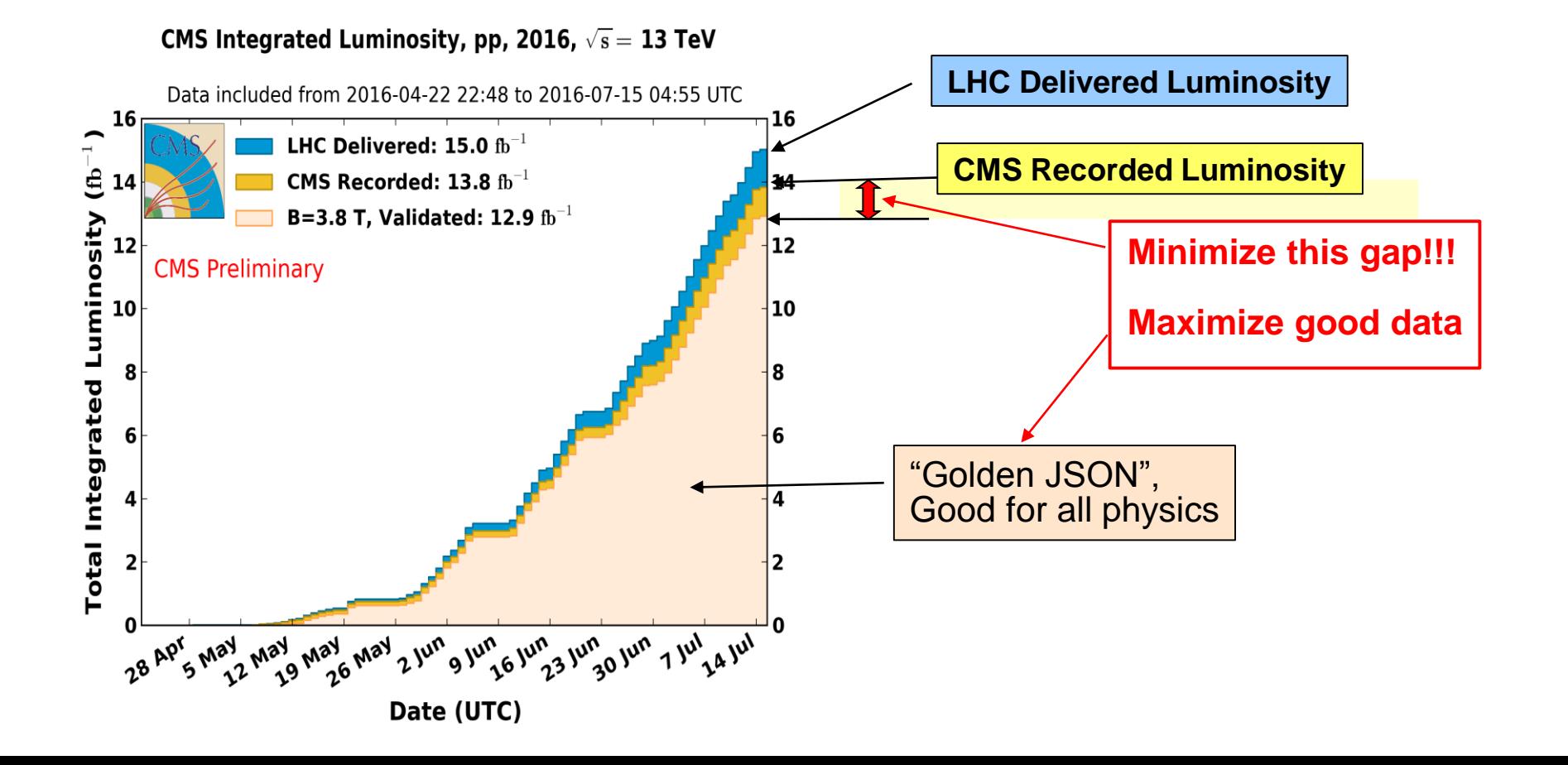

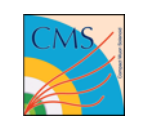

## **DQM shift – Workflow**

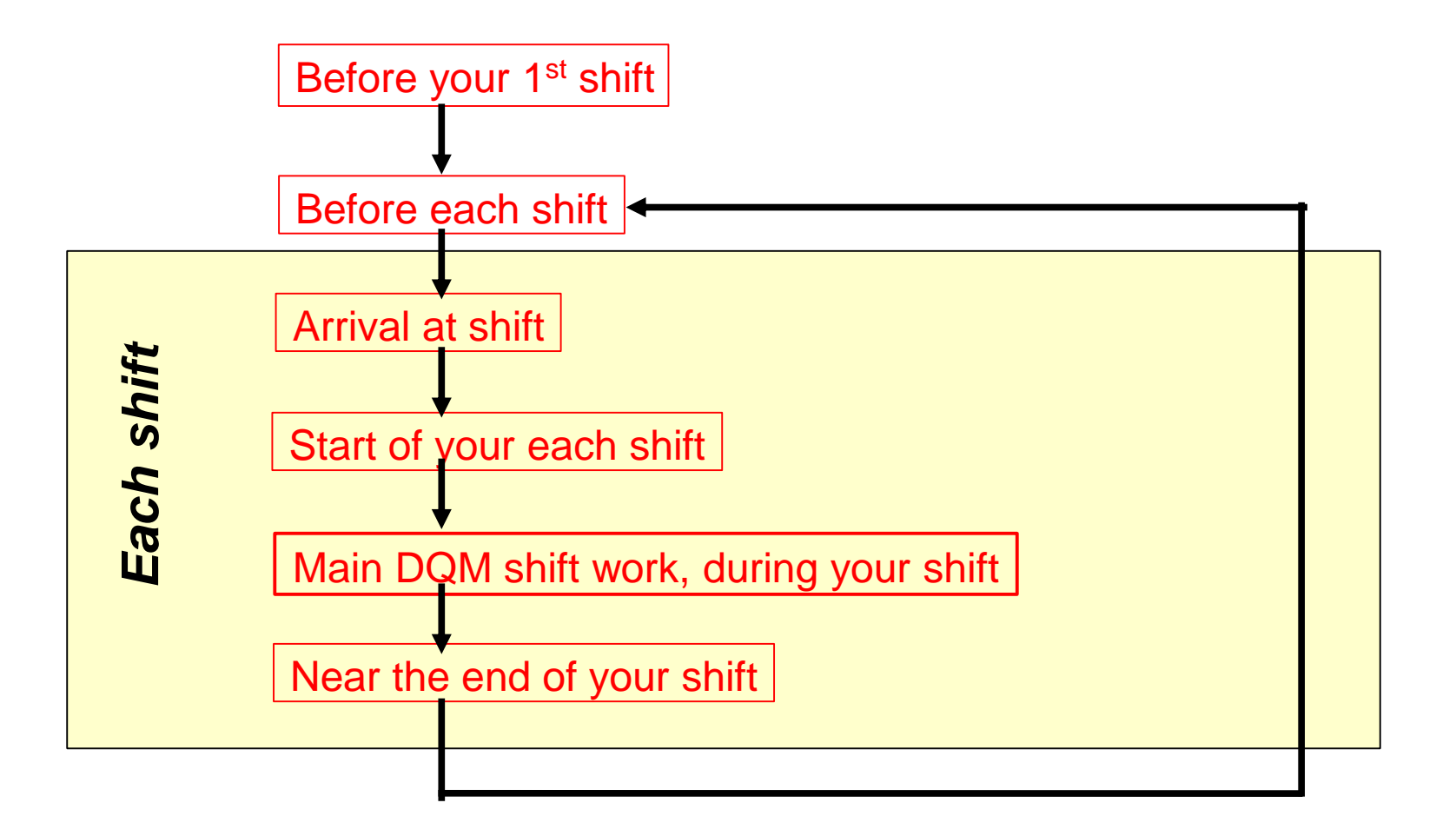

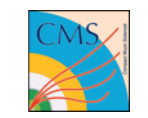

# **DQM shift – Shift Instruction TWiki pages**

- In the following few pages, we briefly describe each step. More complete instructions are on DQM shift instruction TWiki  $[1,2,3]$ . We make significant effort to keep these instructions up-to-date. So please read it carefully and for any questions/comments contact [<cms-PPD-conveners-DQM-DC@cernNOSPAM.ch>](mailto:cms-PPD-conveners-DQM-DC@cernNOSPAM.ch)
- Sub-system DQM instructions [5] are maintained by each sub-system. This is where you find how to check each DQM plots and histograms.
	- DQMShiftinstructions: The general DQM shift instructions

<https://twiki.cern.ch/twiki/bin/view/CMS/DQMShiftinstructions> [1]

Interactive !

<https://twiki.cern.ch/twiki/bin/view/CMS/DQMShiftInstructions#OnlineDQMShift> [2]

- OnlineDQMShifts: Specific step by step P5 online DQM shift instructions <https://twiki.cern.ch/twiki/bin/view/CMS/OnlineDQMShifts> [3]
- DQMOnlineShortTermInstr: The short term P5 online DQM shift instructions <https://twiki.cern.ch/twiki/bin/view/CMS/DQMOnlineShortTermInstr> [4]
- DQMShiftHistograms: The links to all the sub-systems' instructions <https://twiki.cern.ch/twiki/bin/view/CMS/DQMShiftHistograms> [5]
- The short term instructions [4] is maintained by the combination of the DQM core team and sub-systems. …. must check before each shift.

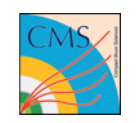

Before your 1<sup>st</sup> shift

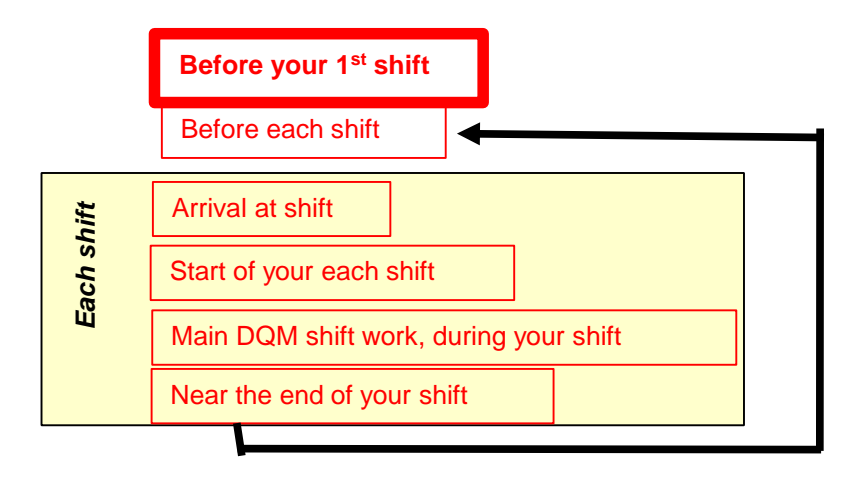

### **Get trained and be prepared**

- **Tutorial**  $\bigcirc$  yes! This one.
- **Overlap training shift** schedule before your 1<sup>st</sup> shift
- **Read shift instructions** (see previous page) **carefully** *before your training shift*

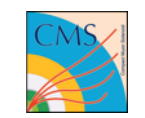

Before your  $1^{st}$  shift  $\vert$  Cont.

 **Do safety training up to 4C, get access right to the P5 area and P5 control room via EDH [2]**

- This, often, takes quite some time (weeks, some times). Make sure to start this process early, well before your first shift.
- **Find out how to get to P5 [2]**
	- Shuttle is available, typically, only when the LHC is running
	- $\blacksquare$  <http://smb-dep.web.cern.ch/en/ShuttleService>  $\leftharpoonup$  Click on Circuit 3
	- If a shuttle is not available, either take your own car or arrange a ride from someone (check shiftlist tool to see the colleages who are taking the same shift as yours.)
- **Subscribe to hypernews:**
	- <https://hypernews.cern.ch/HyperNews/CMS/get/EvFDqmAnnounce.html> [6]

<https://hypernews.cern.ch/HyperNews/CMS/get/commissioning.html> [7]

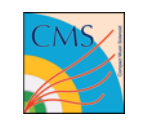

https://twiki.cern.ch/twiki/bin/viewauth/CMS/OnlineDQMShifts#Checklist\_of\_things\_to\_do\_before [3]

#### Before each shift

### **Read short term shift instructions [4]**

 Short term shift instructions contain information which may change often.

### **Read DQM and shift-leader e-log of the past ~24 hours.**

- Cmsonline.cern.ch  $\rightarrow$  elog
	- Subsystem  $\rightarrow$  Event Display and DQM
	- Central → Shift Leader

### **Read DQM and commissioning hypernews [6] [7]**

 General information, like shift cancellations or entrance information, is announced on the CMS Commissioning hypernews. It's important that you follow it.

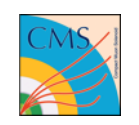

<https://twiki.cern.ch/twiki/bin/viewauth/CMS/OnlineDQMShifts> [3]

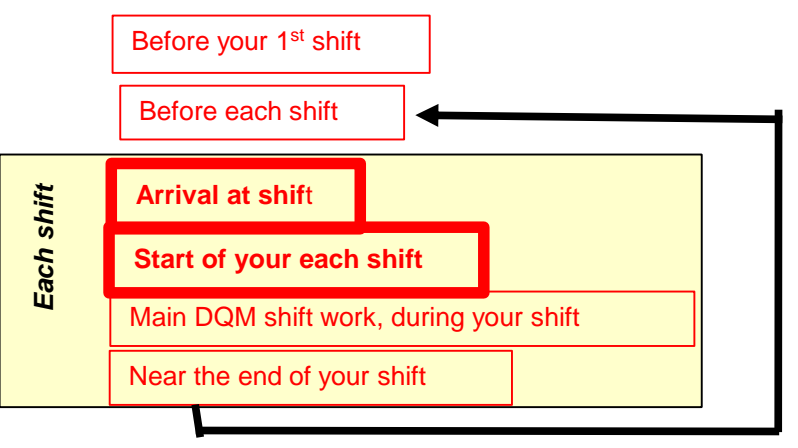

#### Arrival at shift

 Arrive at P5 at least 10 min before your shift, find out what has been happening from the previous DQM shifter. Then, say hello to the current shiftleader & other shifters and find out about the plan for this shift.

Start of your shift

Make sure all the DQM system & shift tools are properly working

MUST FOLLOW all the checklist in [3] at:

https://twiki.cern.ch/twiki/bin/viewauth/CMS/OnlineDQMShifts#Checklist of things to do at the

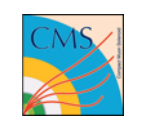

<https://twiki.cern.ch/twiki/bin/viewauth/CMS/OnlineDQMShifts> [3]

*Main* DQM shift work, during your shift

- Examine Data quality using **DQM GUI** following each subsystem instructions [4,5], and record the results for each components in **RunRegistry**, run by run.
- Check **DQM<sup>2</sup>** during a run

See Part 3: DQM TOOLS

Near the end of your shift

- During a shift, keep a log of your shift summary in a separate editor, and just before the end of your shift, copy/enter the summary in **e-log**.
- Communicate appropriately any persistent problems (see [3])
- Log out from Run Registry and e-log
- Communicate with the next DQM shifter

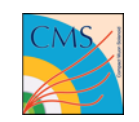

### **In case of problems**

#### <https://twiki.cern.ch/twiki/bin/viewauth/CMS/OnlineDQMShifts> [3]

#### https://twiki.cern.ch/twiki/bin/view/CMS/OnlineDQMShifts#Things\_to\_do\_during\_your\_shift

#### . In case of problems:

- 1. Check with the twiki, including the short term instructions.
- 2. Check immediately with the shift leader. This is important, because some problems may require immediate action, like stopping or restarting the run.
- 3. Check with the sub-system expert, if one is available at P5 and otherwise call the sub-system DOC: phone numbers are here
- 4. Always tell the DOC that you will make an ELog entry and ask him/her to respond to it in the ELog.
- 5. Make an ELog entry: It should be of type Problem Report and should contain:
	- The run number and, if relevant, the lumisection number
	- The subsystem that seems to be problematic
	- The location of the plot and optionally a screenshot If you want to add a link to the DQM GUI, don't copy-paste the address from the browser, but use the Link-Me on the right.
	- An explanation of the problem
	- Actions taken: Did you call the sub-system DOC? Yes or no. Why or why not?
	- Initial response of the DOC and things they asked you to do.
	- Any other relevant information that you can think of
- 6. Update the Run Registry:
	- Subsystems with apparent problems should be marked as BAD, unless the shift leader or the sub-system expert tells you otherwise.
	- Include all known relevant information in the subsystem comment fields.

. In case of problems with DQM itself:

- 1. First assert that it is indeed a problem with the DQM systems:
	- Is it a problem with the Run Registry? Check here first...
	- Is it a problem with the DQM GUI? Check here first...
	- Is it a problem with your workstation as a whole? First check with the people around you, do they have the same problem?
- 2. Give it some time. As a general rule we ask you to wait until a problem is clearly there for longer than 10 minutes. E.g. after the start of a run, it can take a while before the DAQ sends the files to the DQM systems and the GUI starts showing data.
- 3. Call the DQM on-call: phone numbers are here
- 4. Make an ELog entry, just like explained above.
- See details in the above TWiki link and follow the instructions.
- Few representatives are noted in the next page

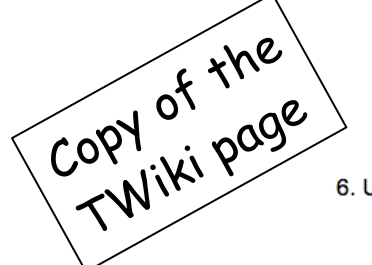

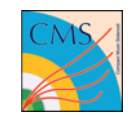

# **In case of problems**

<https://twiki.cern.ch/twiki/bin/viewauth/CMS/OnlineDQMShifts> [3]

- Problems can be dynamic. Follow the TWiki instructions above and also check the Short-term instructions [4]
- Roughly speaking, problems you encounter during your shift are two kinds:
	- 1) Problem with core DQM tools themselves.

**DQM on-call Expert : 165579**

2) Problem associated with actual data quality problems/questions.

- Always consult with a shift-leader first. Call subsystem DOCs as needed after consulting with the shift-leader.
- Enter/record each problem in e-log in each separate entry.
- Carry shift-leader and DQM on-call expert's full phone #s with you (for example, if you have an unexpected problem getting to P5, on your way):

Shift Leader: +41 22 76 77111, DQM on-call: +41 75 411 5579

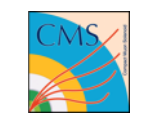

### **Part 3: DQM Shift tools**

- *Core tools:*
	- DQM Twiki instructions (see p8, [1-5])
	- $\blacksquare$  E-log (see p11, 13, 15)
	- DQM GUI,
	- **Run Registry,**
	- $\blacksquare$  DQM<sup>2</sup>,
- *Other useful tools:* WBM, CMS-online, F3Mon, and more...

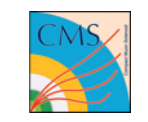

# **Run by Run Examination Procedure**

https://twiki.cern.ch/twiki/bin/view/CMS/OnlineDQMShifts#Things to do during your shift [3]

- **Run Registry** should tell you which run to check ('significant run'), automatically
	- **Each new run should appear in the Run Summary table automatically.**
	- All 'significant runs' should appear in the Selected Runs table, so that they can be certified:
		- Collision runs are always significant
		- Cosmic runs are significant if the number of events (in the Events column) is more than 1,000
		- Commissioning runs are significant if the number of events is more than 10,000
- Using **DQM GUI, Run Registry, & TWiki shift instructions [3, 4, 5]**, examine data quality of each 'significant run' , plot by plot, carefully
- Enter the results of what you examined into **Run Registry** component by component for each 'significant run', then move the run status from 'open' to 'signed off'.
- Check **DQM<sup>2</sup>** monitor during a run. Two things to check here are:
	- The delays of the file arrival in the top plot
	- The correct running of the applications in the table under the plots

# **DQM Tool: DQM GUI**

[https://twiki.cern.ch/twiki/bin/view/CMS/OnlineDQMShifts#Things\\_to\\_do\\_during\\_your\\_shift](https://twiki.cern.ch/twiki/bin/view/CMS/OnlineDQMShifts#Things_to_do_during_your_shift) [3]

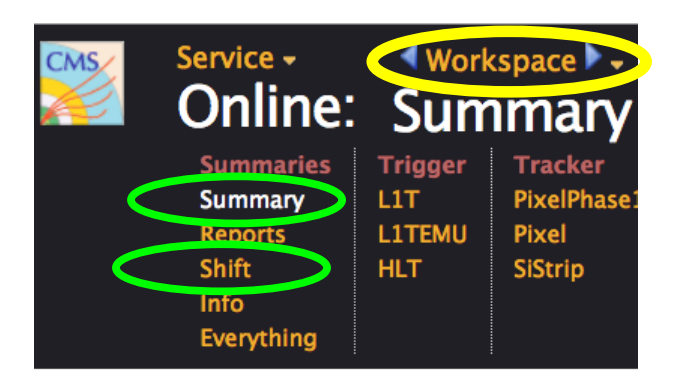

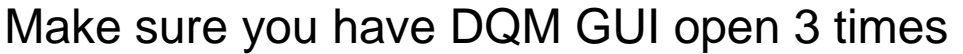

- Workspace  $\rightarrow$  Summary
- Workspace  $\rightarrow$  Shift  $\rightarrow$  each sub-system
- Workspace  $\rightarrow$  Shift  $\rightarrow$  Errors

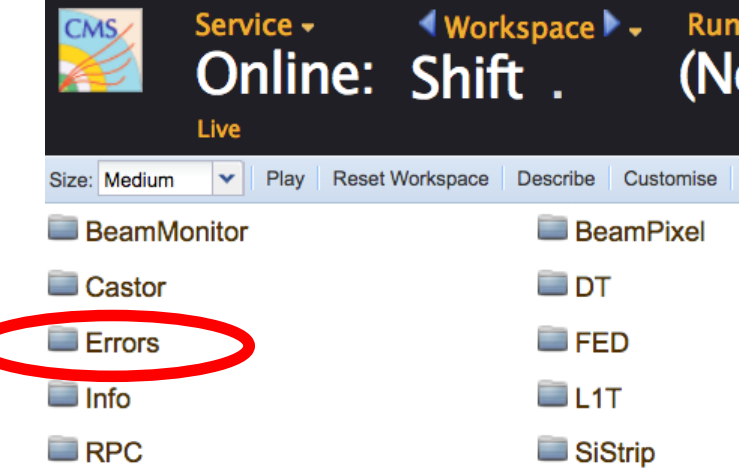

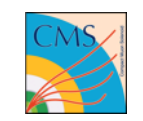

# **DQM GUI: Summary Workspace**

One plot per sub-system

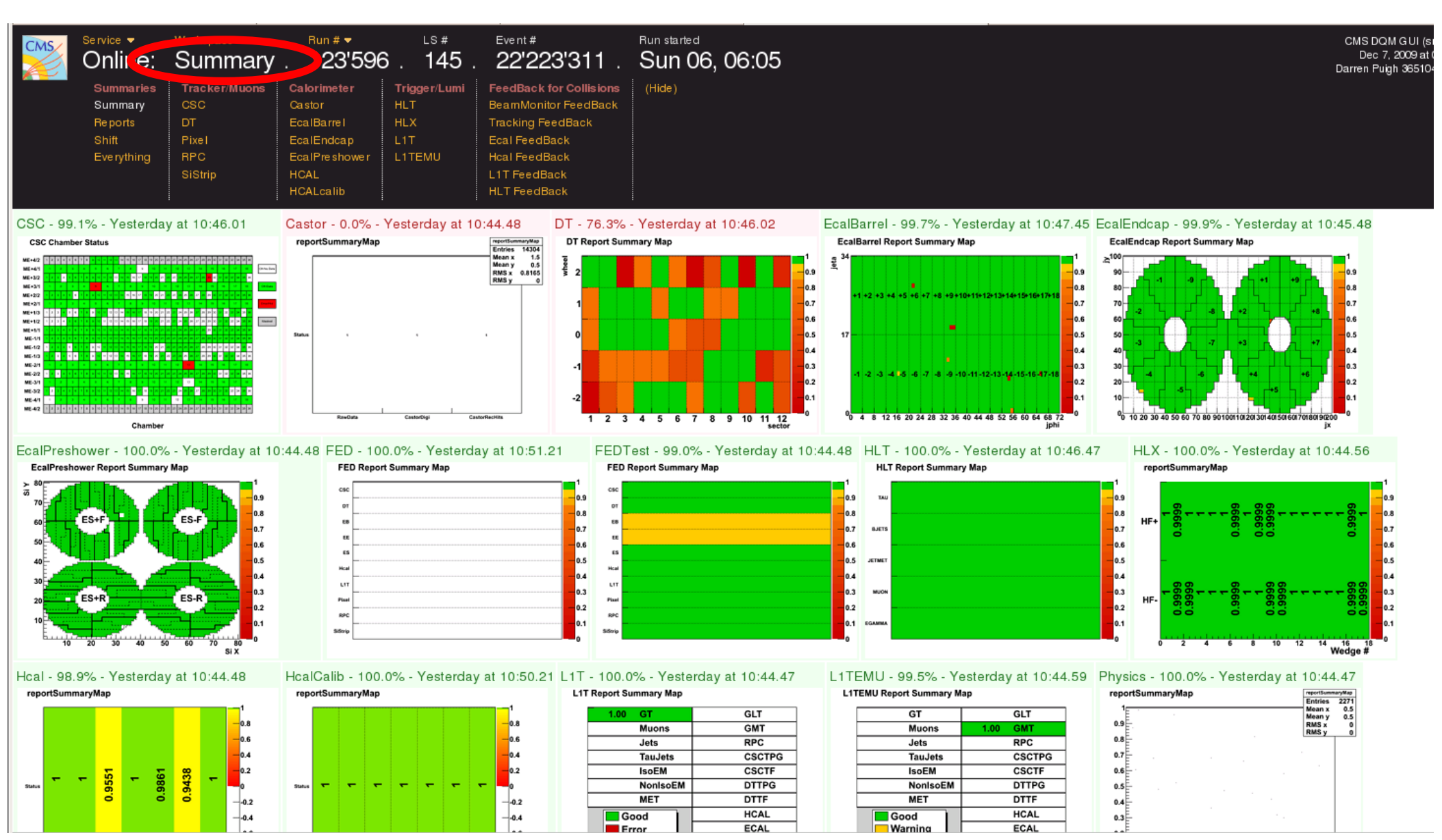

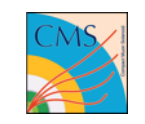

# **DQM GUI: HV information vs Lumi Section**

[https://twiki.cern.ch/twiki/bin/view/CMS/OnlineDQMShifts#To\\_check\\_in\\_the\\_DQM\\_GUI\\_at\\_the\\_b](https://twiki.cern.ch/twiki/bin/view/CMS/OnlineDQMShifts#To_check_in_the_DQM_GUI_at_the_b) [3]

This plot tells you which subsystems have HV (=High Voltage) on and which subsystems have HV off (or STANDBY). Check with the DCS shifter (Technical shifter) if things seem weird.

Also, check this HV information against Run Registry LumiSection table information. If the information is inconsistent, report the problem

If HV remains OFF throughout the entire run corresponding sub-system would appear yellow in Run Registry (no need to check histograms)

If HV is ON for at least one LS, follow usual procedure to certify.

#### **HV and Beam Status vs Lumi**

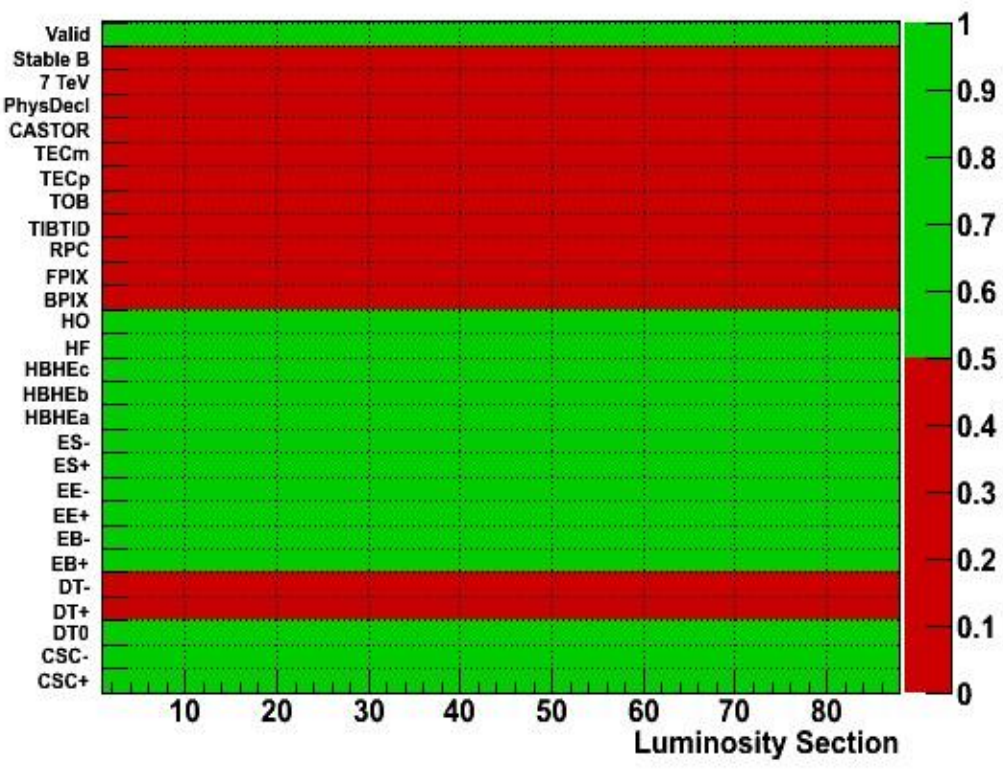

#### **HV and Beam Status vs Lumi**

One of the plots in the summary workspace

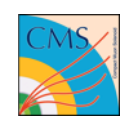

## **DQM GUI: 'Shift' workspace example**

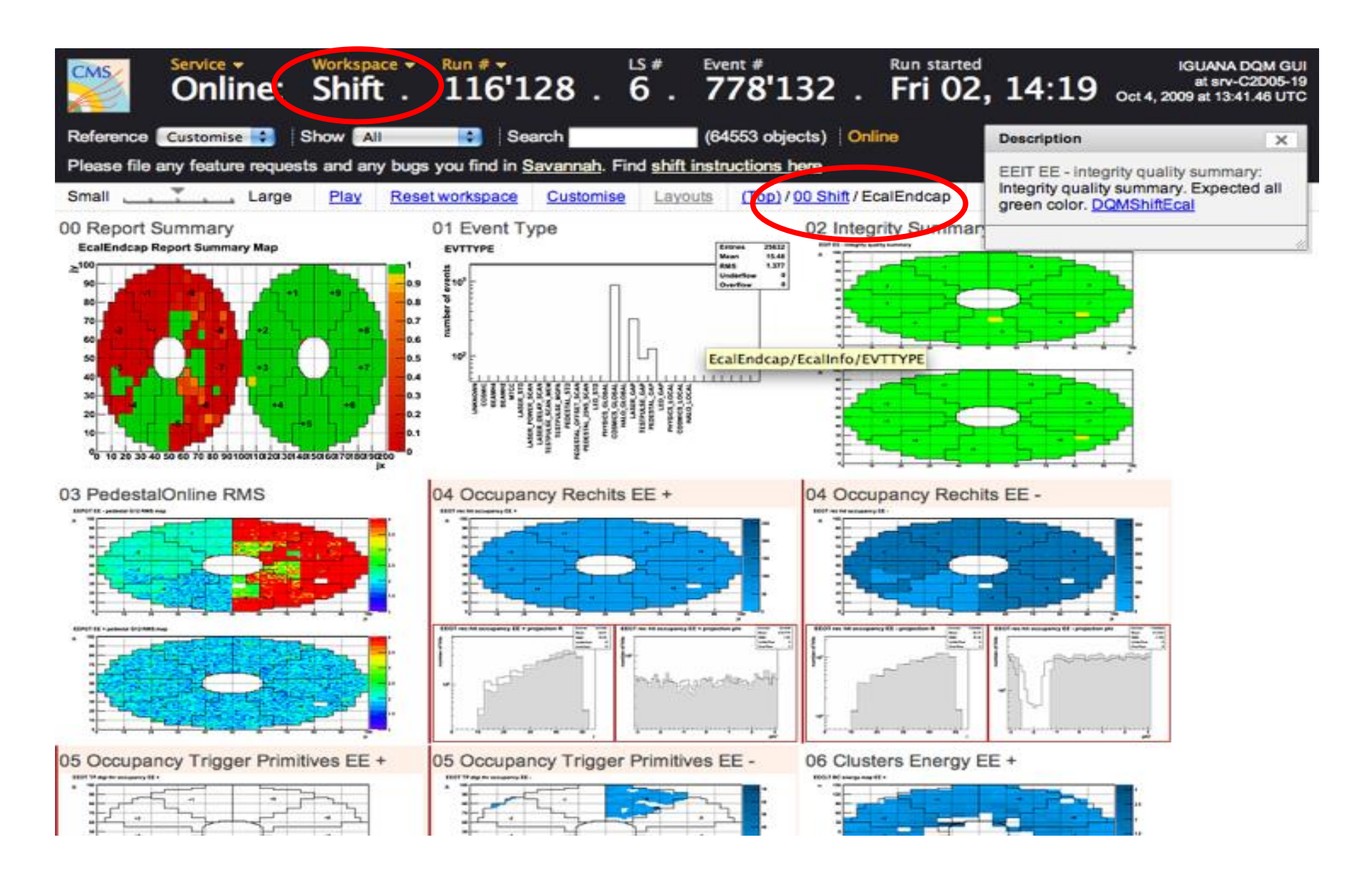

**Central DQM Shift Tutorial** 

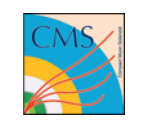

### **DQM GUI: 'Errors' folder**

#### Keep this page always open

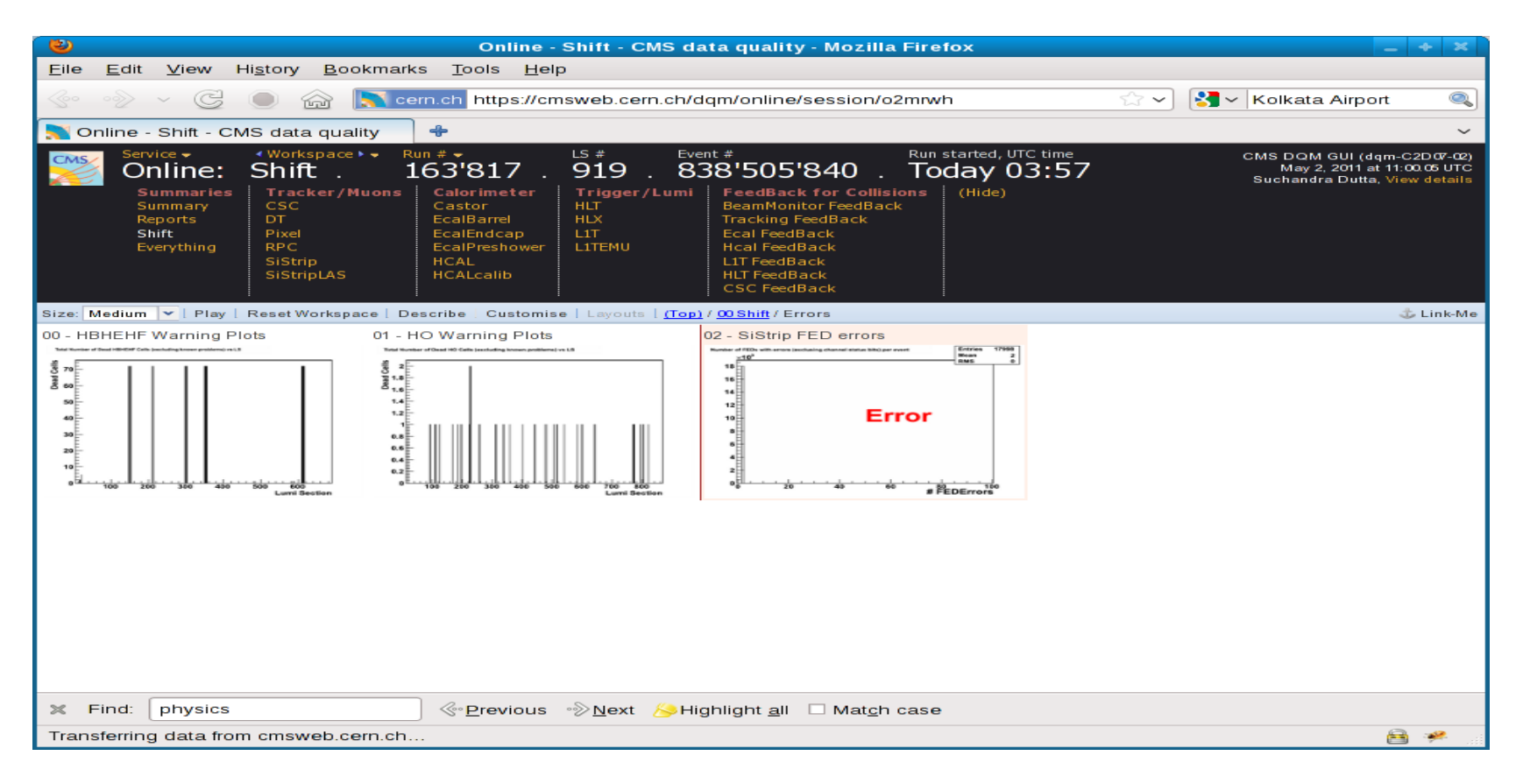

Inspect Error plots (Online GUI -> Work Space -> Shift -> Errors They show plots that indicate serious errors, detected automatically. Please read sub-system short term instruction about the evaluation.

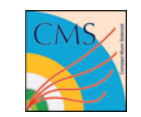

### **Online Run Registry**

#### You need your **NICE password** to log in!

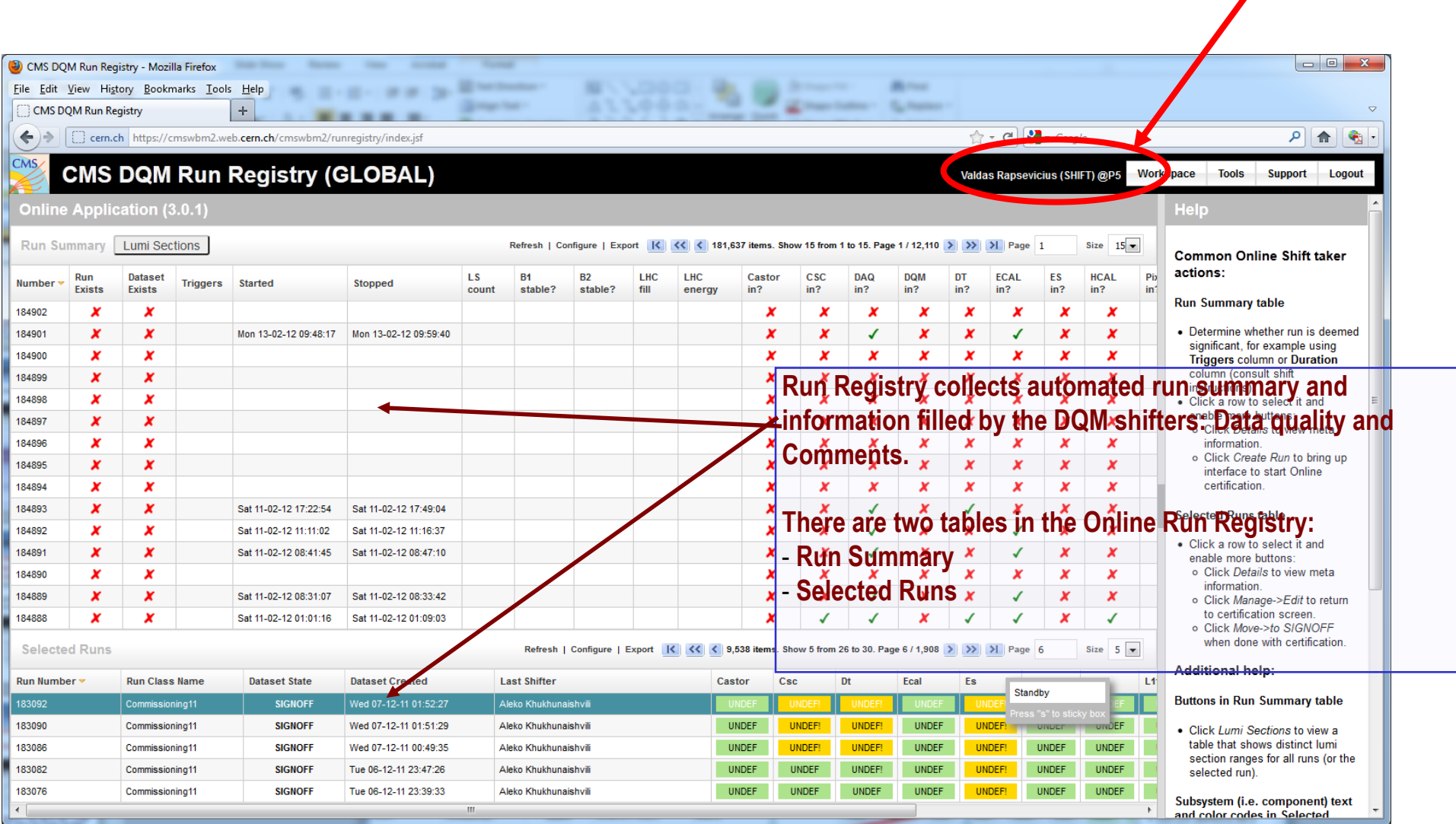

*Hover over the quality flag to see the comment*

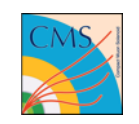

# **Online RR: Run Summary → Selected Runs**

The Run Summary table contains information that is automatically entered by RR.

All Runs are entered in this table, from very short runs w/wo beam, to long runs with stable beam.

'Significant runs' to be examined are moved automatically by RR to the Selected Run table.

- \* The new runs which appear in the Selected Run table have "Open" states.
- \* After examined a run and the results are entered, then move the state to "Signoff" by a DQM shift person.

If, for some reasons, a 'significant run' does not appear in the Selected Run table (after waiting some time), then one can move the run manually by selecting the run in Run Summary, then clicking on "Create Run".

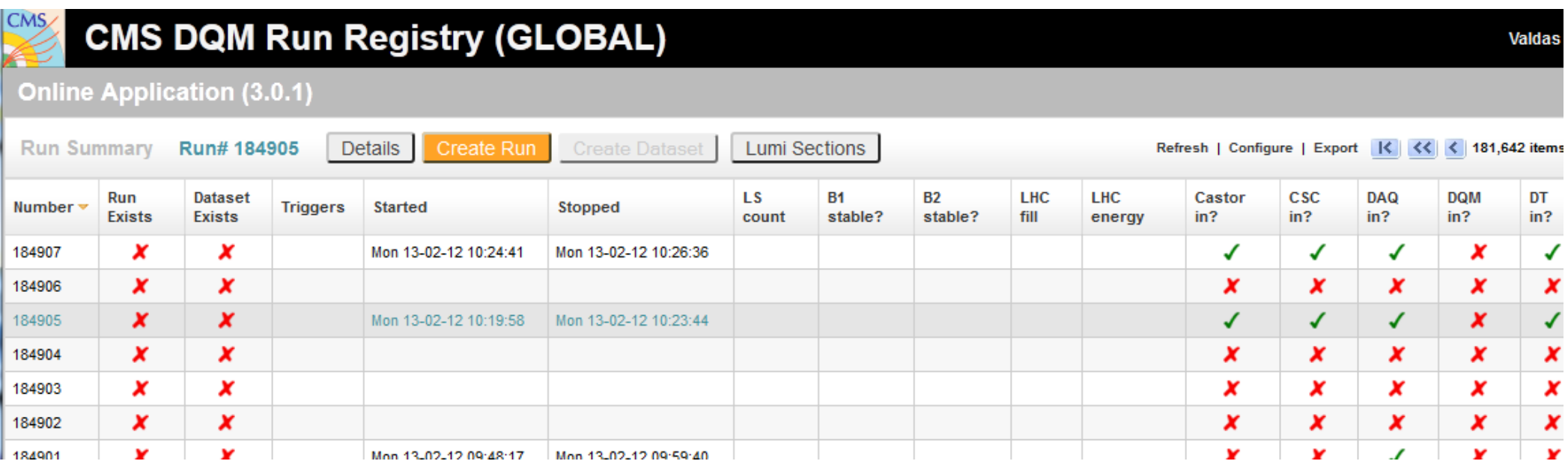

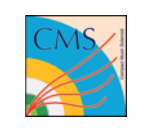

# **Run Registry: to edit a run**

• During the run:

#### *Click Run to select it Manage Edit*

- Based on the shift histogram instructions, set the online subsystem flags (GOOD/BAD) and enter comments
- If a subsystem is BAD, inform the shift leader and the subsystem expert, and enter comment
- Try to provide complete information by adding info like Beam status, etc. in the "comments" field.

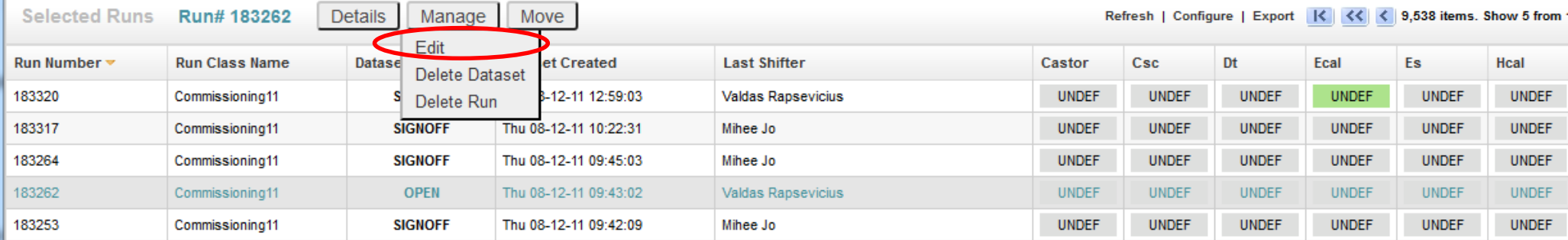

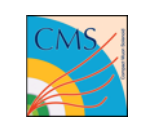

## **Run Registry: Editing a run**

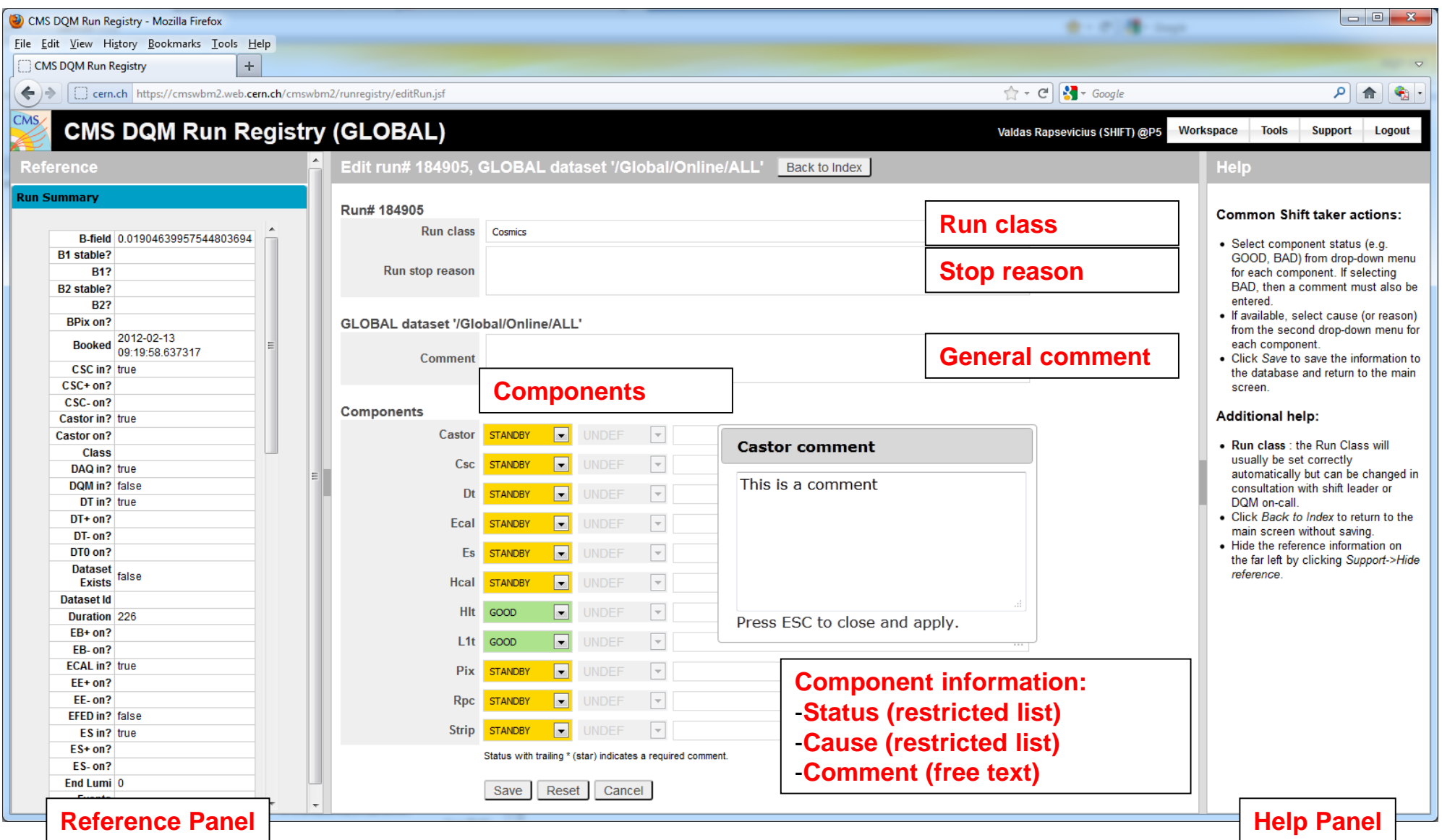

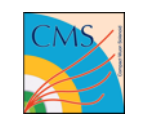

# **Run Registry: Moving a run to 'SIGNOFF'**

- After the run:
- Enter the 'stop reason' (in the stop reason field, NOT under comments)
- The certification results must be confirmed by the shift leader, before the status of a given run is moved to « SIGNOFF »
- *Click Run to select it*  $\rightarrow$  *Move*  $\rightarrow$  *to SIGNOFF*
- Once the run is in SIGNOFF state, it cannot be modified by the Online shifter.

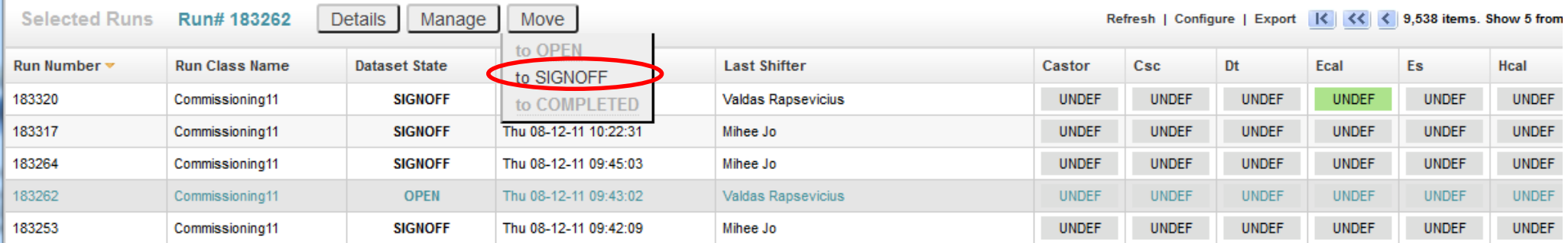

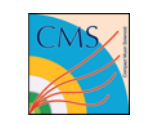

# **Run Registry: Run Classification**

• Assigning correct Run class is of vital importance as it will affect Offline determination of Runs to be used for different analyses

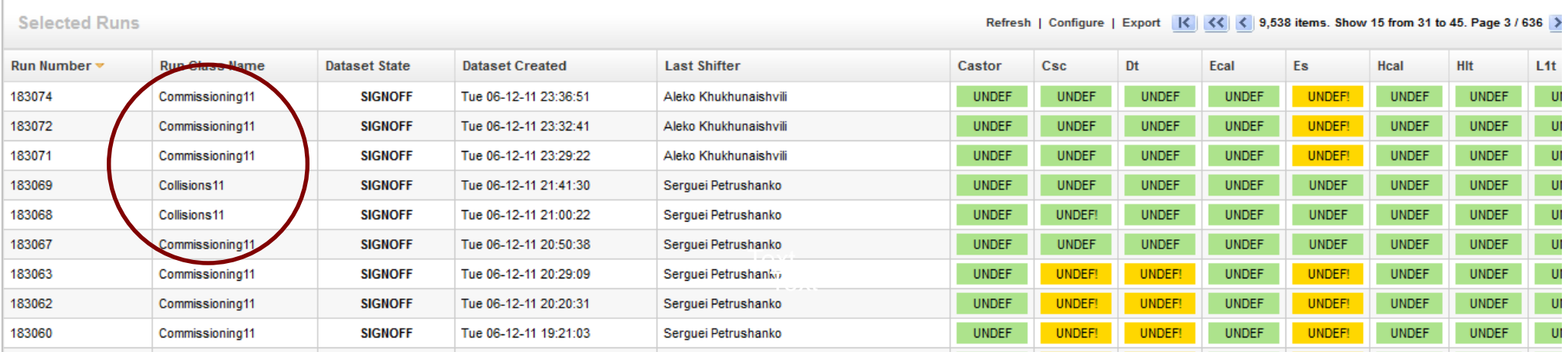

1. "Collisions" if the run is taken for physics analysis purposes and contains at least one lumisection with two stable beams (colliding or non-colliding).

2."Cosmics" if the run is taken for analysis purposes with cosmic triggers with at least one muon system + Tracker in DAQ with HV on and there is no beam activity throughout the run, i.e. stable "no beam" conditions

3."Commissioning" for all other runs, i.e. those taken for tests or specific detector studies only, i.e. not meant for general offline physics analysis.

#### **Runs are classified automatically by RR. In case of doubt, ask the shift leader**

**Central DQM Shift Tutorial** 

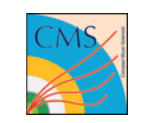

### **DQM<sup>2</sup> : DQM file delivery delay**

[https://twiki.cern.ch/twiki/bin/view/CMS/OnlineDQMShifts#Things\\_to\\_do\\_during\\_your\\_shift](https://twiki.cern.ch/twiki/bin/view/CMS/OnlineDQMShifts#Things_to_do_during_your_shift) [3]

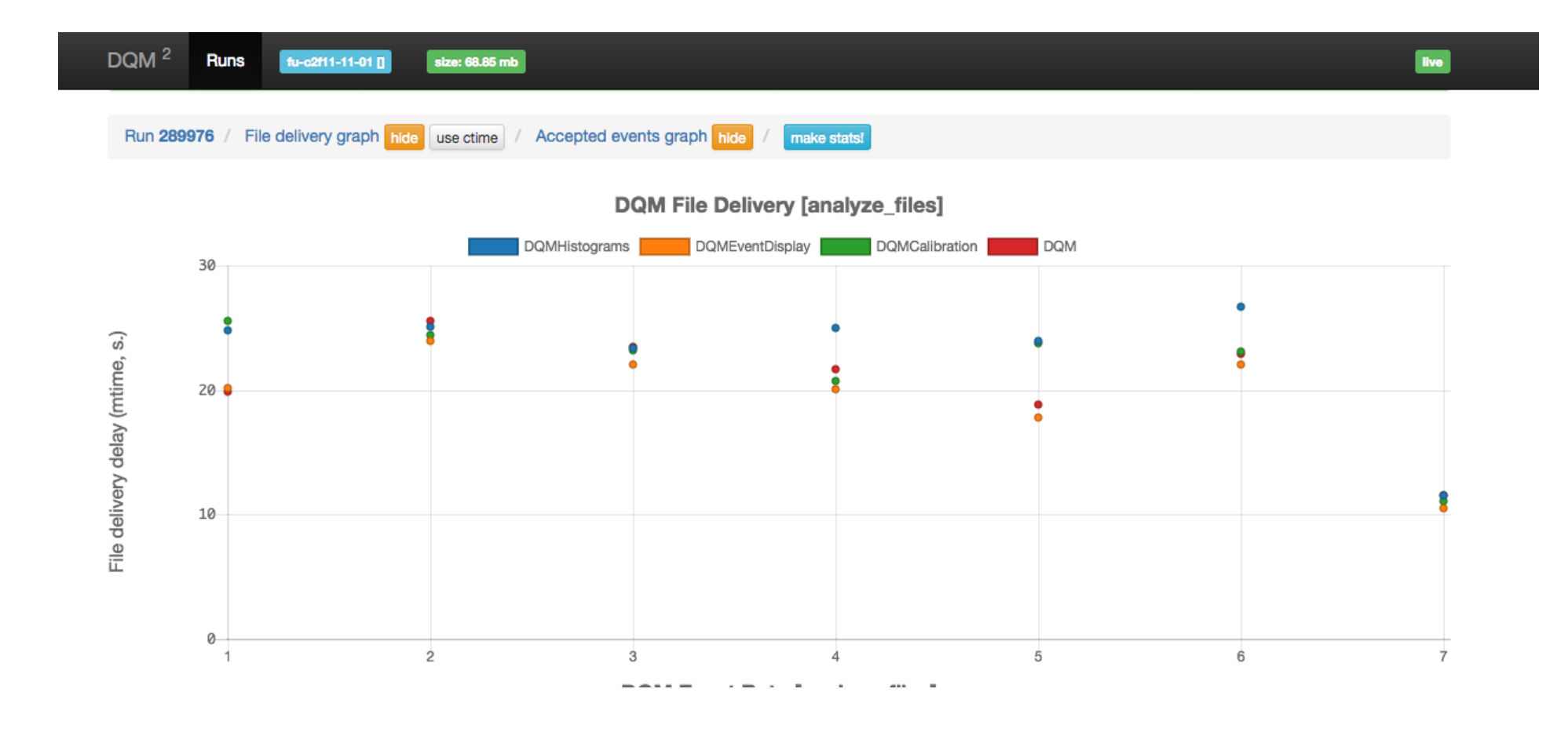

- A delay of 2-6 lumisections is normal and corresponds to 40s-150s.
- A higher delay is not normal. As soon as the delay is higher than 500s, it's time to act.
- Check the delay for each 'selected' run, and note it in the end of shift summary.

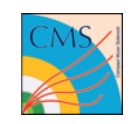

## **DQM<sup>2</sup> : DQM applications' status**

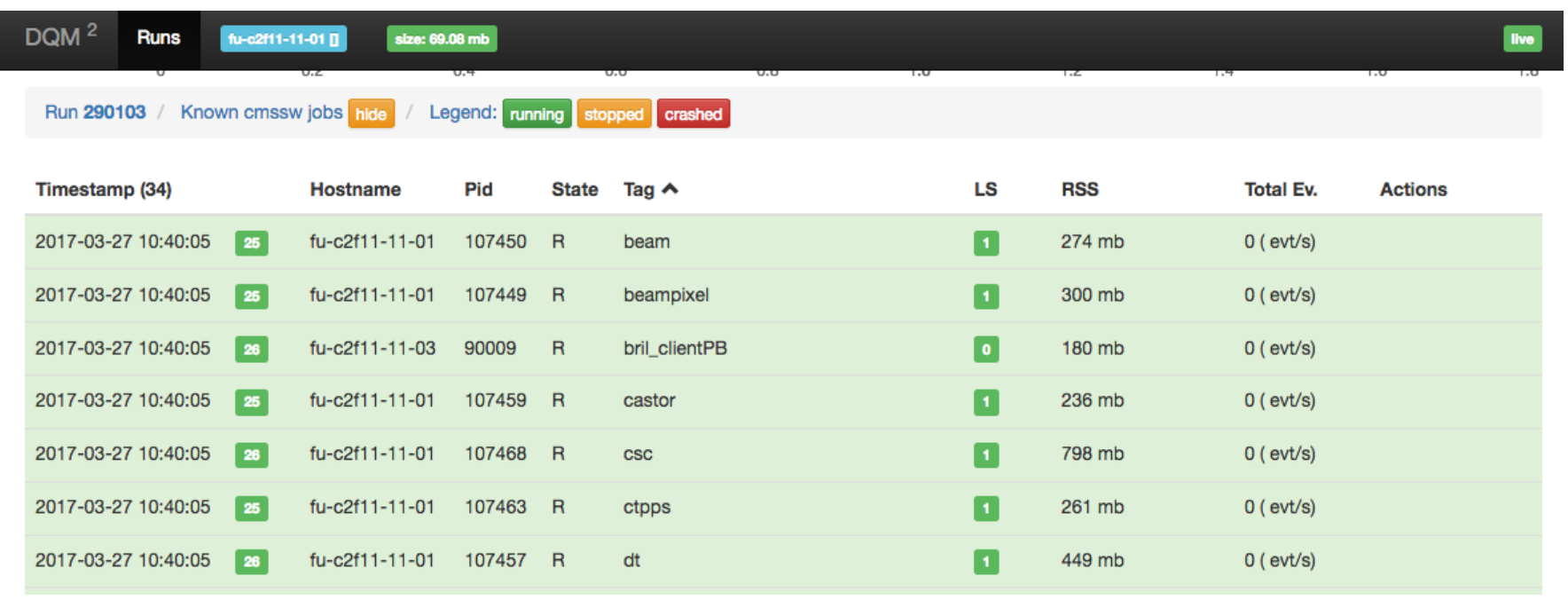

- Each line represents a sub-system application that is running on the data to generate your plots.
- At the beginning of each run all these applications are restarted.
- If during the run you see that a line turns red, it means that the data is making that application crash. This also means that for that sub-system you will have no plots in the DQM GUI.
	- 1) Alert the shift leader
	- 2) Alert the DQM On-call
	- 3) Make a problem report in the Elog

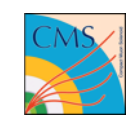

# **E-log**

#### Log in with your NICE account

Click on "Elog" and choose Subsystems -> "Event Display and DQM"

- Problem Report ( **1 entry per problem )**
- For each problem arising during your shift make a "Problem Report" entry
- **Please use "Elog" to report problems!**
- $\bullet$ Shift Summary (1 entry per shift)  $\rightarrow$  an example below
- Summarize the run numbers you checked during your shift
- During collision runs check histograms every hour and make an entry in this elog

No need to create e-logs for each run. Make sure run-by-run information entered in the Run Registry correctly

#### An example of "shift summary" entry in e-log

Signed-off runs:<br>229762 - Collisions15 - Delay ~90s - Night run, inherited from previous. Stable beams. 229778 - Commisionning15 - Delay ~45s - ECAL out to investigate calibration problems. Circulating beams. 229787 - Commisionning15 - Delay ~65s - ECAL back in. Half of CSC HV off. Varying beams, varying rates. 229793 - Commisionning15 - Delay ~45s - No beams. Still CSC- off.

In general a quite shift. Next shifter, watch out for HCAL occupancies.

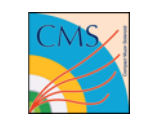

### DQM Shift Instruction: How to evaluate Histograms

The description of the shift histograms can be found here:

https://twiki.cern.ch/twiki/bin/view/CMS/DQMShiftHistograms [5]

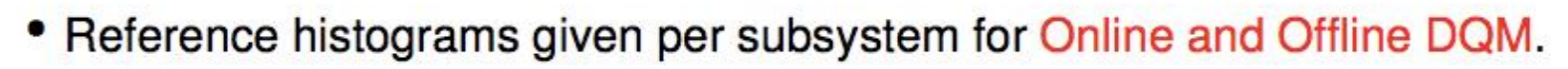

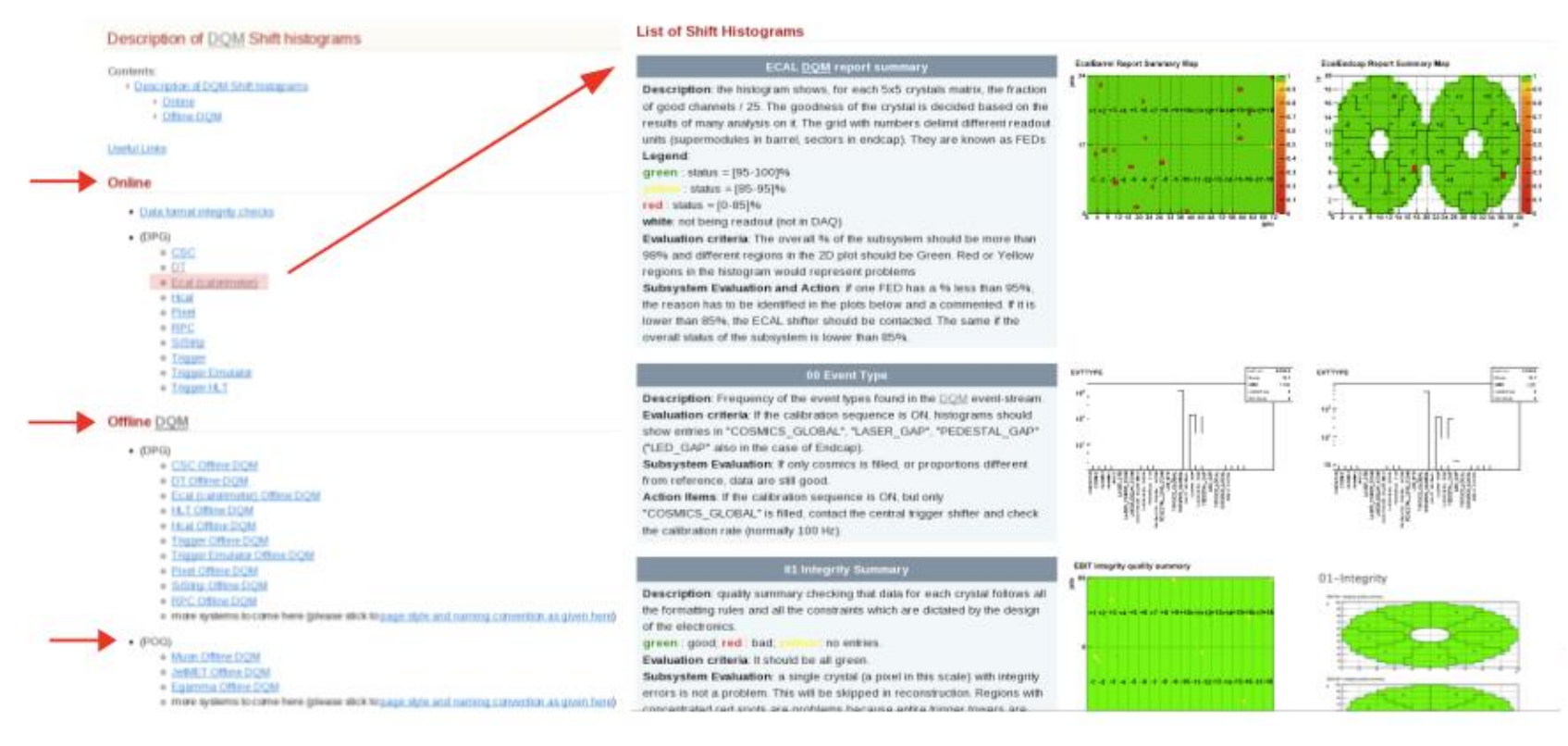

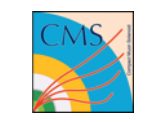

### **Part 4: Summary**

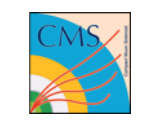

**Part 4: Summary**

### Shift Hand-over

- Make sure to arrive 5-10 minutes early for shift hand-over.
- Upon your arrival in the control room, the previous shifter will be there
- Get from her/him the information about the current status of the data taking and what happened during the previous shift.
- The shift person will show you where the tools are running, which you will be using (DQM GUI, CMS Online page, Run Registry).
- Make sure you have logged in to all the tools (ELOG, RR) as yourself!
- If anything with your tasks is not clear, ask at that moment!
- At the end of your shift, wait for the next shift person to arrive and provide the same support

### LINKS

### Shift instructions:

https://twiki.cern.ch/twiki/bin/view/CMS/DQMShiftInstructions

### DQM Online GUI:

http://cmsweb.cern.ch/dqm/online/

Follow the link specified in the online shift instruction page

### Run Registry:

OnlineShift Usage : https://cmswbm2.web.cern.ch/cmswbm2/runregistry/ Follow the link specified in the online shift instruction page

### E-log:

https://cmsonline.cern.ch/webcenter/portal/cmsonline/pages\_common/elog

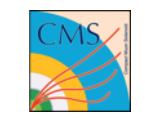

### Final Reminders

From now to your shift:

- Get familiar with the DQM TWiki page:

https://twiki.cern.ch/twiki/bin/view/CMS/DQMShiftInstructions and links therein.

- Shift Histograms by sub-system

#### Shortly before each shift you MUST read :

- Short term instructions

Read Commissioning and DQM Announcements HN

- Read DQM and Shift-leader E-log of the shift before yours to be aware of the recent activity
- Don't forget to have a shift-leader and DQM on-call phone #s with you.

**Central DQM Shift Tutorial** 

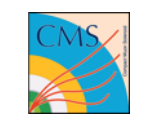

# **Thank you !**

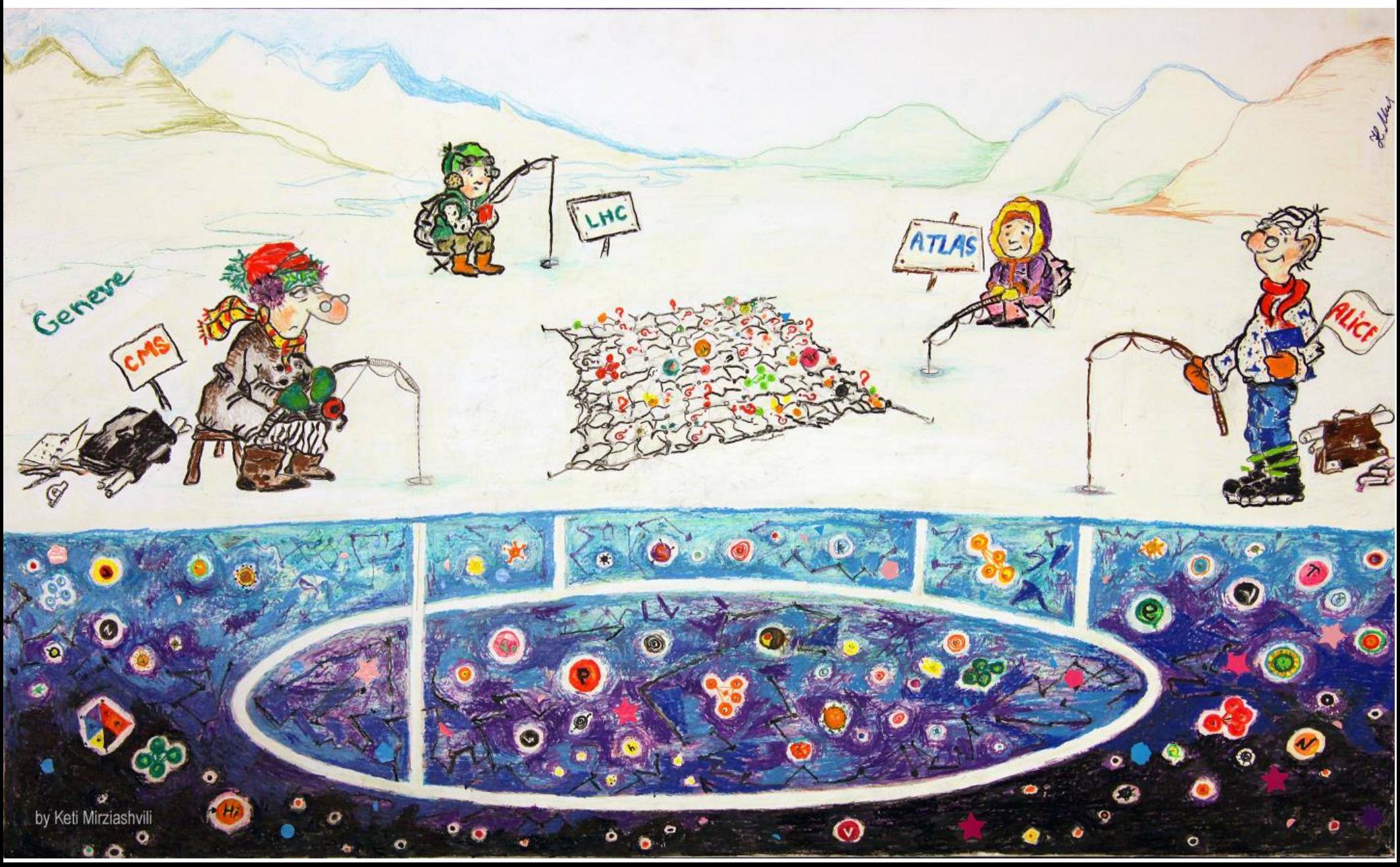